.٤ نضغط على زر Advanced ،يظهر لنا رسالة تحذير ،نضغط على OK لتظهر لنا نافذة setting unit Advanced ، ومن هذه النافذة نكتب الرقم ١٠٠ في خانة Resolution بدلاً من ١٠٠٠٠ (وهذا معناه أنه في كل متر ١٠٠ سـم).

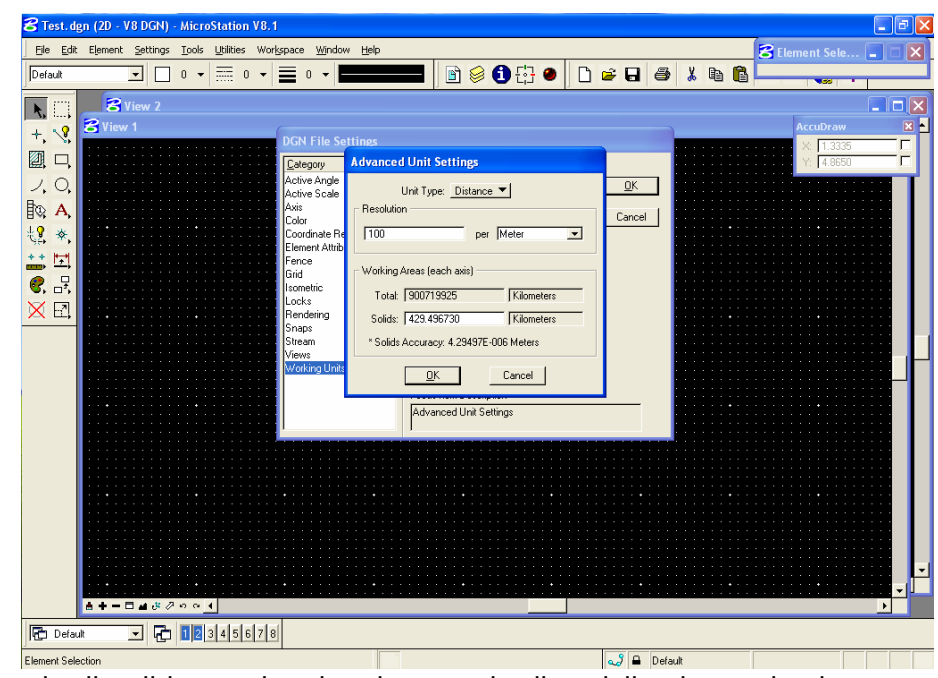

.٥ نضغط موافق ،تظهر النافذة السابقة ،نختار موافق ليعود بنا إلى البرنامج. .٦ من قائمة File نختار settings Save .

بذلك نكون قد انتهينا من مرحلة تغيير الوحدات ،ولاحاجة لنا بإعادتها من جديد (إلا في حالة إنشاء ملف جديد).

ملاحظات : ستلاحظ أن تغيير الوحدات سيتكرر معنا مع في آل الأمثلة... ستجد بعض الإختلاف في نسخ Microstation الأقدم من النسخة ٨ ولكن **القاعدة** هي أن: الوحدة الرئيسة : m الوحدة الفرعية : Cm تعريف السنتيميتر بـ ١٠٠ في آل متر وذلك بكتابة الرقم ١٠٠ في الخانة المخصصة